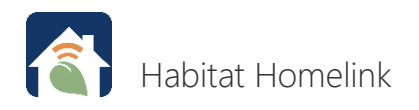

## What commands can I give my Habitat thermostat with HomeLink using Google Assistant or a Google Home speaker?

**For Google Assistant or a Google Home speaker to properly carry out your command, you will need to use the name listed in the Google app for your Habitat thermostat. This is the name you gave your Habitat thermostat in the Habitat HomeLink App, please update the thermostat's name in the Google app so it is correctly linked to the thermostat.**

After it's connected, you will be able to verbally change thermostat modes, and set, lower, and raise the temperature on your Habitat thermostat. You will also be able to ask Google the room temperature, the thermostat's mode, and the thermostat's set point.

**It is important to remember for Google to execute your commands correctly, it must be spoken to in a certain phrase manner. We have listed below examples of the correct way to execute the command functions listed. It also should be noted that when executing a command on your Google device there may be a slight delay for the command to be implemented on the unit due to internet speeds.**

For instance, in the following examples, let's say you've named your Habitat thermostat "bedroom."

**Here are some examples of commands to give Google Home:**

- ""Ok Google" or "Hey Google," then "**Set bedroom to heat**."
- ""Ok Google" or "Hey Google," then "**Set bedroom to cool**."
- ""Ok Google" or "Hey Google," then "**Set bedroom to auto**."
- ""Ok Google" or "Hey Google," then "**Set bedroom to off**".
- ""Ok Google" or "Hey Google," then "**Set bedroom to 75 degrees**."
- ""Ok Google" or "Hey Google," then "**What is the temperature in bedroom**?"
- ""Ok Google" or "Hey Google," then "**What is bedroom temperature**?"
- ""Ok Google" or "Hey Google," then "**What is bedroom set to**?"

## **Function Notes:**

**Auto Mode Note:** When using the Google app. this function can only be utilized if your unit is capable of automatic changeover as a function.

**Fan Only Mode Note:** Google does not allow access to this system function.

**Fahrenheit/Celsius Note:** Google App. and your Habitat thermostat can function in either Fahrenheit or Celsius, however both Google and your Habitat thermostat should be set up in your preferred format.

To change to degrees to Fahrenheit or Celsius on your Habitat thermostat, navigate to the Habitat HomeLink app and click User Settings and then Thermostat Display. You can toggle between F/C. To change to degrees F/C on your Google device, navigate to the Google app and click Settings.

Additional support from Google, including a list of all of the voice commands, can be found at [support.google.com.](https://support.google.com/googlehome/answer/7073478?hl=en)